## CAPITAL GAINS TAX - STEP BY STEP GUIDANCE

## 1. You must create a Government Gateway user ID if you do not have one

Please follow the link below to register for a Government ID account:

https://www.gov.uk/personal-tax-account

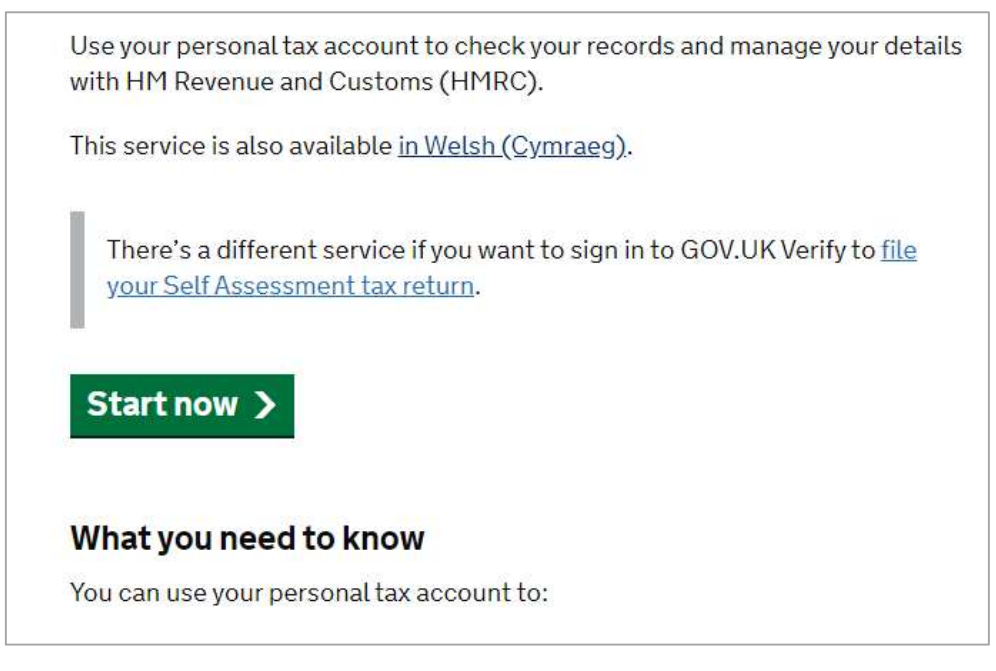

Click the link where it says start now. This will take you to the next screen and you should choose to 'create an account';

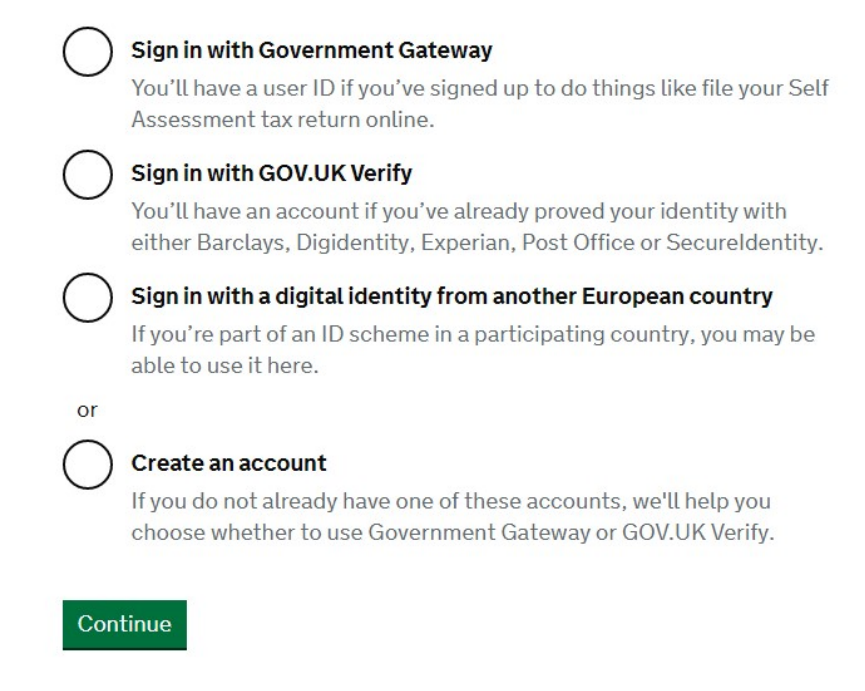

 $\Gamma$ 

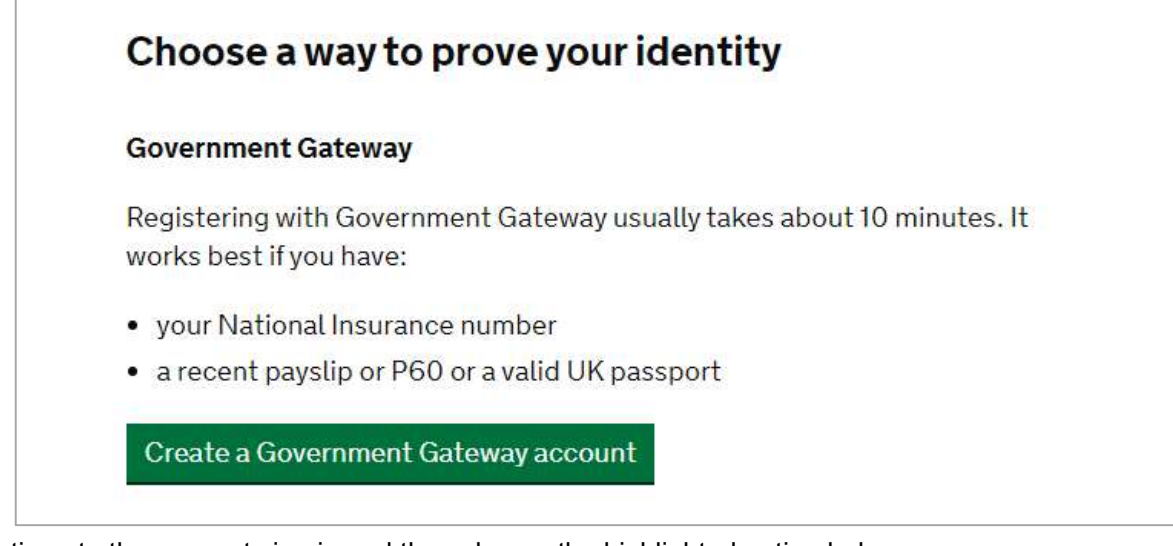

Continue to the account sign in and then choose the highlighted option below;

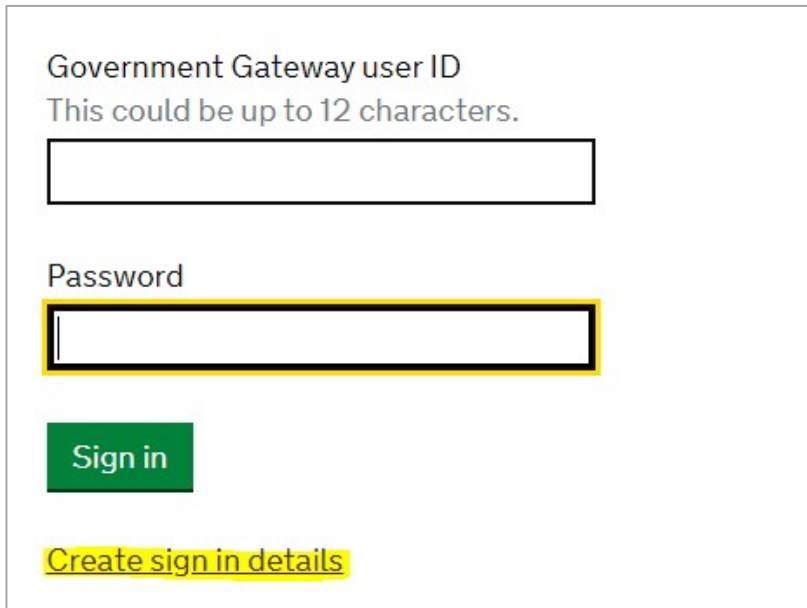

You will then be asked for an email address;

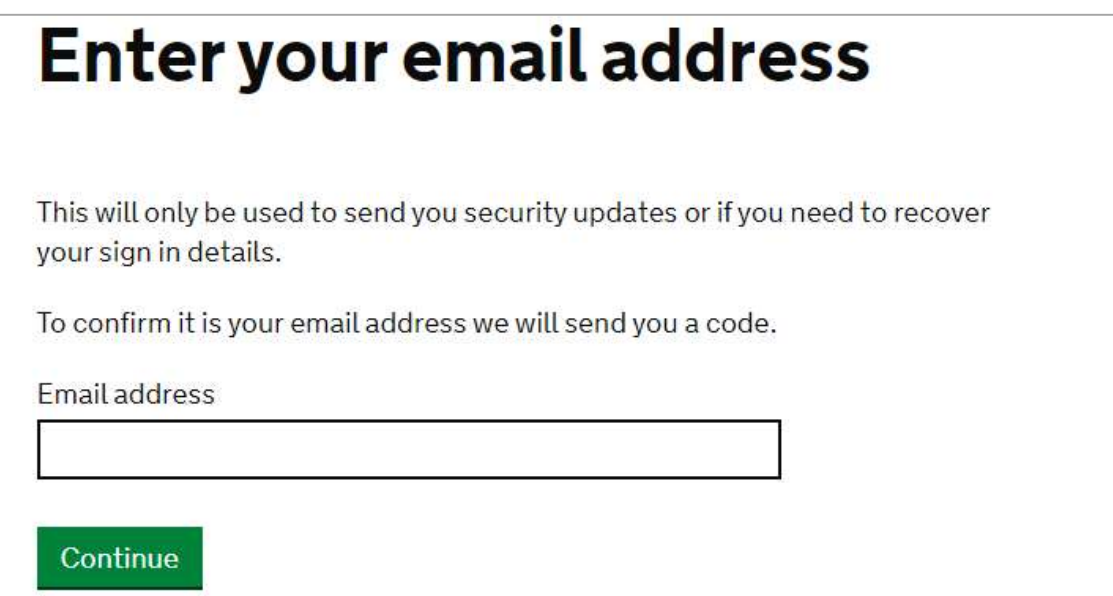

Please continue with the process and you will be given a user ID.

Please make sure you keep the Government user account ID safely stored.

## 2. You must use the Government Gateway user ID and password to sign in and create a Capital Gains Tax on UK property account

Please follow the link below to create the property account to register for the next step in the process; https://www.tax.service.gov.uk/capital-gains-tax-uk-property/start/report-pay-capital-gains-tax-uk-property

## How to report and pay the tax

You'll need to create a Capital Gains Tax on UK property account before you can report and pay the tax using this service.

If you're a resident or representing a trust, you can use this service to:

- report the disposal of UK residential property or land made from 6 April 2020
- pay any tax you might owe for that disposal
- . view your previous and current returns

If you're a non-resident you must use this service to report sales or disposals from 6 April 2020 of:

- residential UK property or land
- . non-residential UK property or land

If you're a non-resident, you must report all sales or disposals of UK property, even if you have no tax to pay or have made a loss.

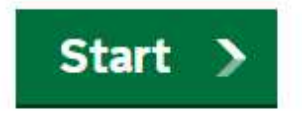

Select start and sign in using your Government account ID.

This will lead to the following screen;

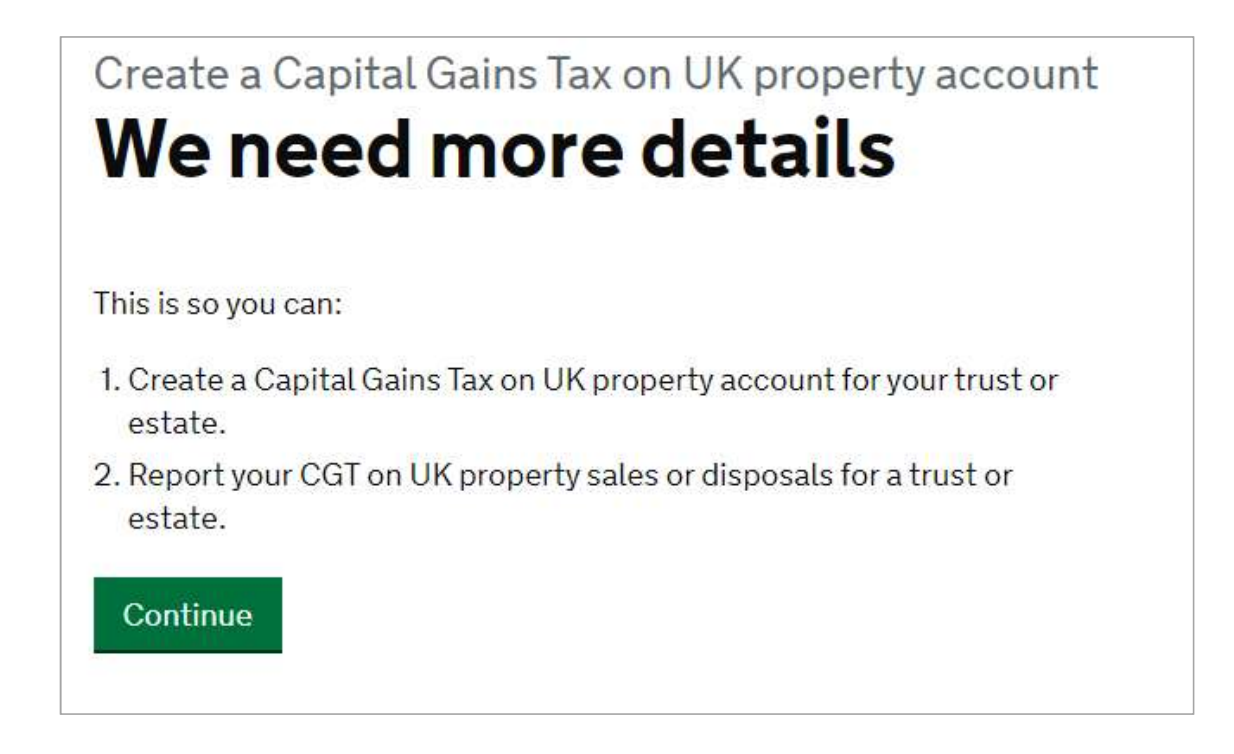

Please continue through the questions and register at the end to set this up. Please ask us if you are unsure on any questions asked.

Please then refer to steps 3 and 4 in regards to details that you must submit to us to take this forward.